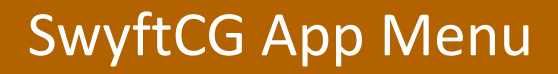

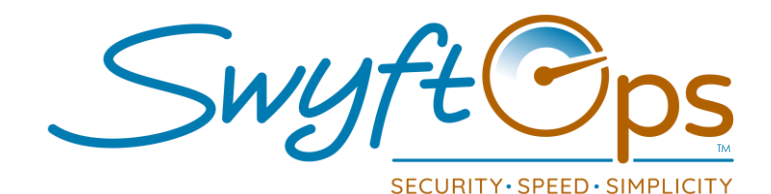

## **General Menu- Click The Three Lines in Upper Right Corner**

- o **My Schedules-** Will display the current schedule; scroll to review all upcoming shifts, click a shift to review shift details. This is also the default view upon login.
- o **My Past Work-** If enabled, displays the current and prior period completed or processed shifts to a caregiver in the app. Allow a caregiver to review completed/total hours.
- o **Open Shifts–** Displays open shifts available needing a caregiver; click on an open shift to request to work the shift.
- o **New Shift–** Allows the caregiver to create their own shift(s).
- o **Shift Adjustments-** Allows the caregiver to adjust current and past shifts.
- o **New Incident-** Allows the caregiver to create incidents outside a shift.
- o **New Medications-** Ability to add new medications for a client. • NDC codes can be found online or next to the barcode on the medication.
- o **Notifications–** Overall alerts from SwyftOps admin portal will flow through to this area, examples: upcoming shift alerts, expired documents.
- o **Messages–** Access to the two-way built-in messaging system.
- o **Complaints & Grievances–** Add new complaints or grievances or review the progress for any ongoing entries that have been already submitted.
	- Click on any submitted entry to review any progress on the submission.

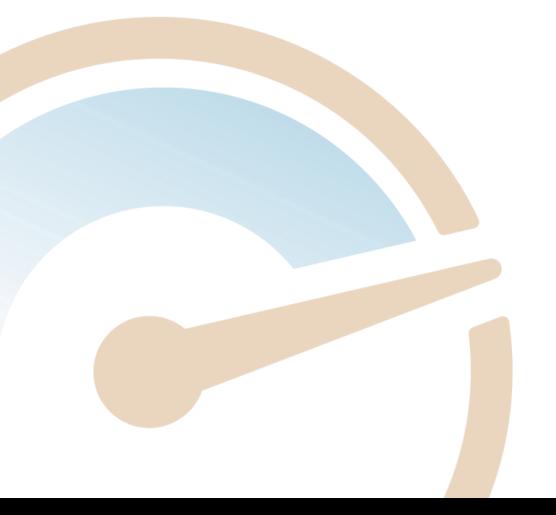

855-55-Swyft (855-557-9938) Support@SwyftOps.com © 2019 SwyftOps & Aegle Technologies

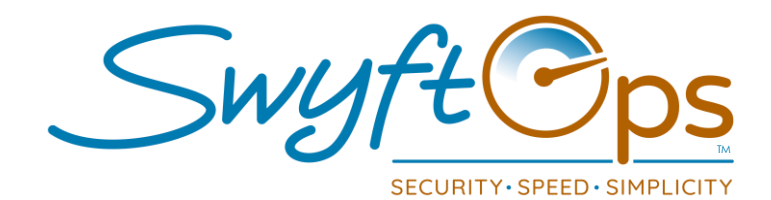

- o **Client Documents-** Upload documents to the client's profile.
- o **My Profile–** Click the avatar to upload a photo, add or edit name, address, contact information, and enter any personal characteristics or client preferences.
- o **My availability-** Allows caregivers to change their availability.
- o **My Unavailability–** Excluded dates a caregiver cannot be scheduled (time off for example).
- o **My Vaccinations-** Allows caregiver to upload their vaccinations.
- o **My Licenses/Reqs-** Allows caregivers to update/add new licenses.
- o **Upload Document-** Uploads a document to the caregiver's profile.
- o **Misc. Charges-** The ability for caregivers to add Misc. Charges to a shift.
- o **About-** Displays app information.
- SwyftOps support will commonly ask caregivers to check this for information when troubleshooting.
- o **Reset Device Data–** Tool to clear app cache, helpful if data is not populating to the app. Do not "Reset Device Data" if you are clocked into a shift.
- o **Logout–** Click this to log out of the SwyftCG App.
- o **Location toggle–** If there are multiple offices being worked, select the correct office by:
	- Clicking the arrows box at the top of the General Menu Screen.
	- Choose the correct office from the "Select Your Office" screen

855-55-Swyft (855-557-9938) Support@SwyftOps.com © 2019 SwyftOps & Aegle Technologies